# Standardizing <select>: What the future holds for HTML Controls

FrontCon 2020

## Hi! I'm Stephanie.

Program Manager for Microsoft Edge Developer Experiences

@seaotta

## Hi! I'm Stephanie.

Designer Front-end developer Dev and Designer Advocate

@seaotta

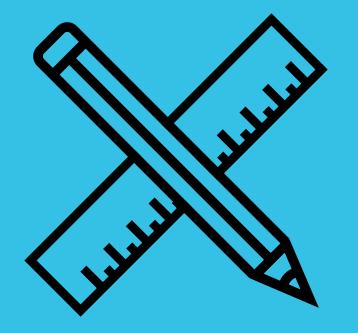

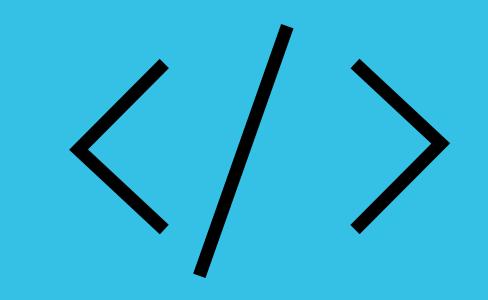

#### Designer

Developer

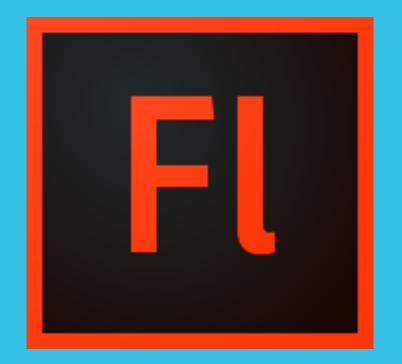

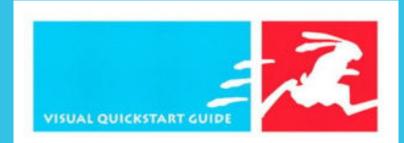

### **ACTION SCRIPT 3.0**

#### Learn ActionScript the Quick and Easy Way!

DERRICK YPENBURG

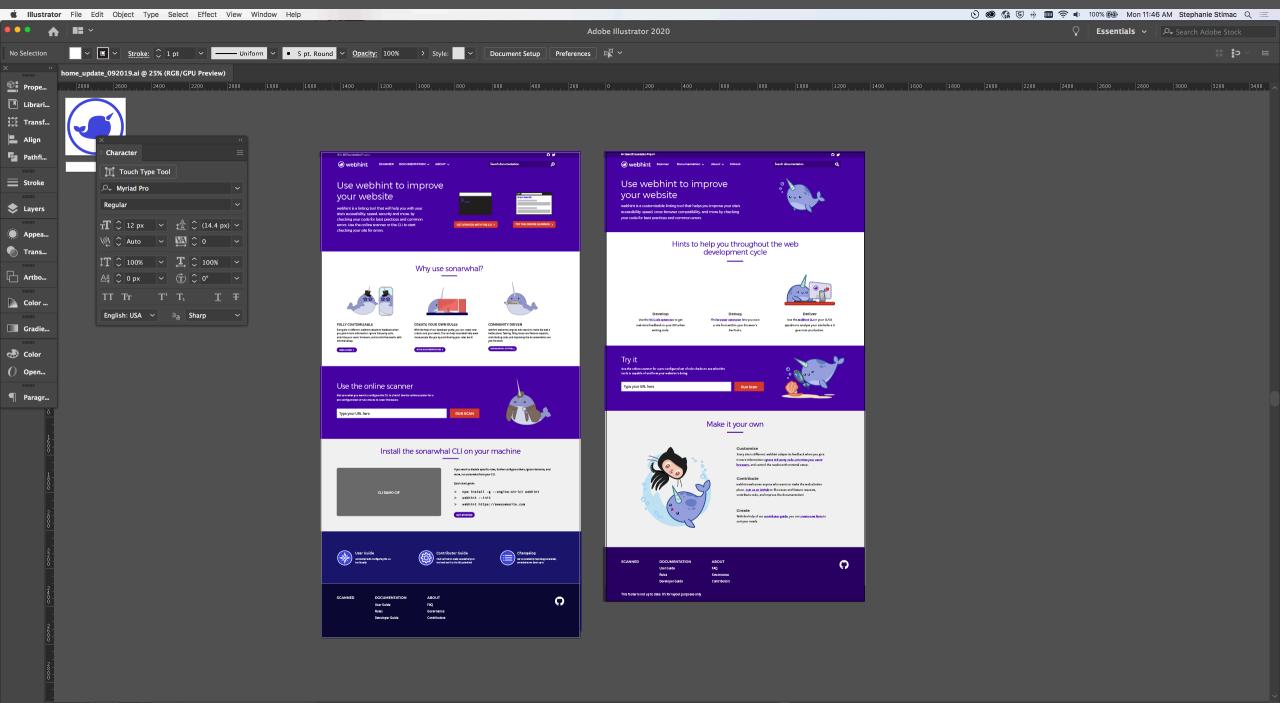

C 2355 met for the of the for the contract of the id="0" class="portfolio-item wide platents and black (> <\asymptote control and agree picture control agree agree) = 2 & \$ > \$ > \$ ( ) Note the most southing fight in the oil offering " the fight of the second second se (a) which while anothing field and in the oil of the prove the second second se ( ) ( mage portfolio-item superwide picture shooting hande 

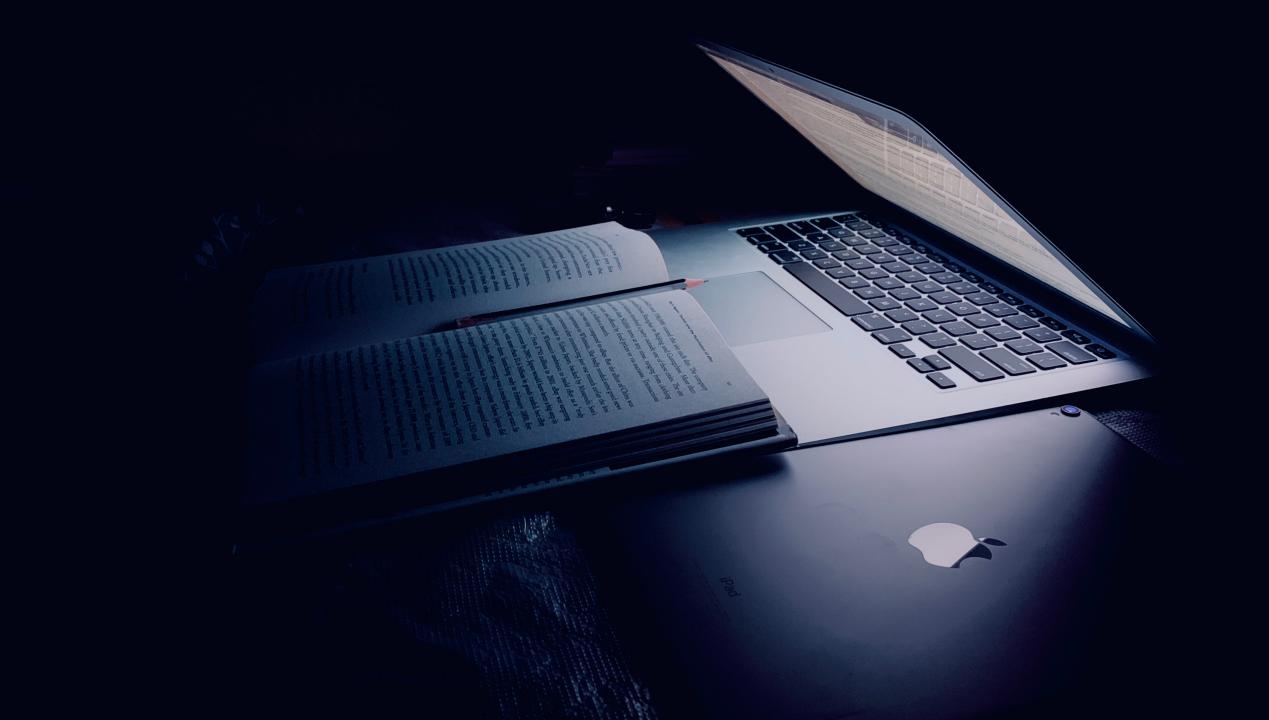

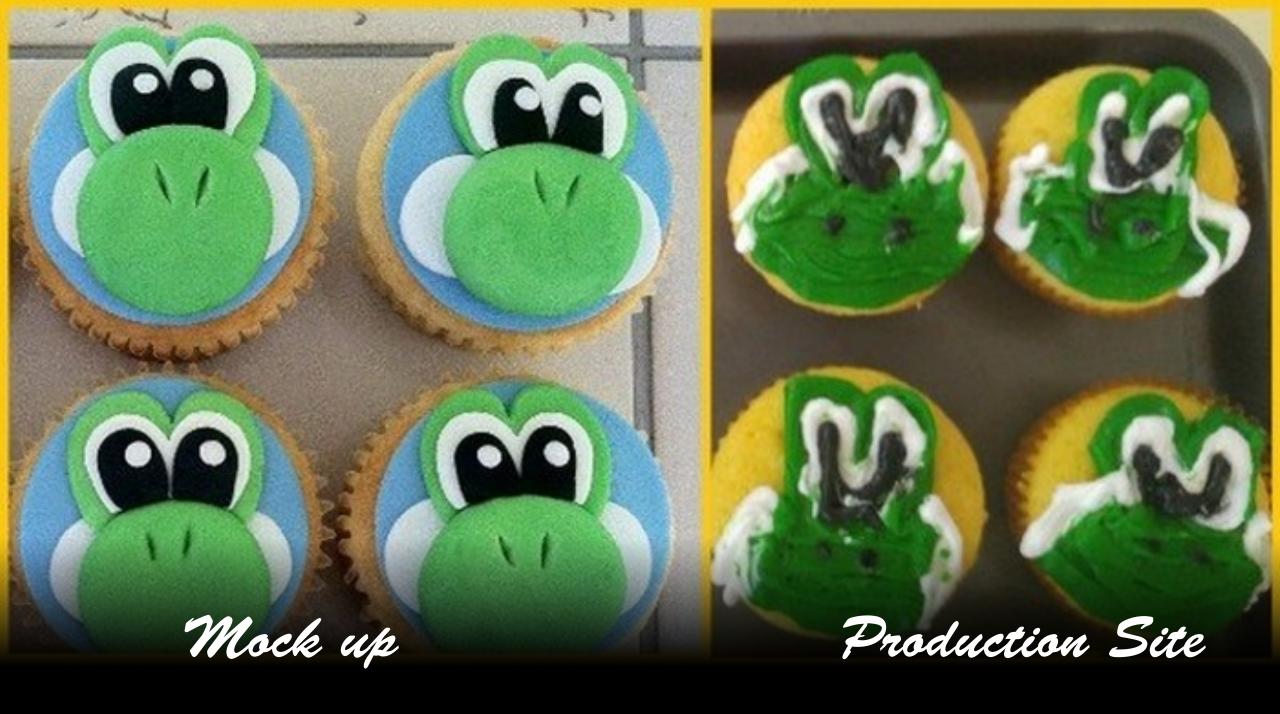

Form field widgets to easily allow users to enter a date, time or both, generally by using a calendar/time input widget. Refers to supporting the following input types: date, time, datetime-local, month & week. Usage

Global

| Current a | ligned Usage | relative Date      | relative           | Apply filters | Show all | ?                    |            |                      |              |                       |                        |                           |                     |            |              |
|-----------|--------------|--------------------|--------------------|---------------|----------|----------------------|------------|----------------------|--------------|-----------------------|------------------------|---------------------------|---------------------|------------|--------------|
| IE        | Edge         | Firefox            | Chrome             | Safari        | Opera    | iOS Safari           | Opera Mini | Android *<br>Browser | Opera Mobile | Chrome for<br>Android | Firefox for<br>Android | UC Browser<br>for Android | Samsung<br>Internet | QQ Browser | Baic<br>Brow |
|           |              | 2-52               | 4-19               |               |          |                      |            | 2.1-3                |              |                       |                        |                           |                     |            |              |
|           | 12           | <sup>4</sup> 53-56 | <sup>5</sup> 20-24 |               |          | 3.2-4.3              |            | <sup>8</sup> 4-4.3   |              |                       |                        |                           |                     |            |              |
| 6-10      | 13-79        | <sup>5</sup> 57-72 | 25-79              | 3.1 - 12.1    | 10-65    | <sup>22</sup> 5-13.1 |            | 4.4-4.4.4            | 12-12.1      |                       |                        |                           | 4-9.2               |            |              |
| 11        | 80           | <sup>5</sup> 73    | 80                 | 13            | 66       | <sup>2</sup> 13.2    | all        | 80                   | 46           | 80                    | 68                     | 12.12                     | 10.1                | 1.2        | 7.1          |
|           |              | <sup>5</sup> 74-75 | 81-83              | TP            |          | 2 13.3               |            |                      |              |                       |                        |                           |                     |            |              |

Notes Known issues (0) Resources (10) Feedback

There used to also be a datetime type, but it was dropped from the HTML spec.

- <sup>1</sup> Partial support in Microsoft Edge refers to supporting date, week, and month input types, and not time and datetime-local.
- <sup>2</sup> Partial support in iOS Safari refers to not supporting the week input type, nor the min, max or step attributes
- <sup>3</sup> Some modified versions of the Android 4.x browser do have support for date/time fields.
- <sup>4</sup> Can be enabled in Firefox using the dom.forms.datetime flag.
- <sup>5</sup> Partial support refers to supporting date and time input types, but not datetime-local, month or week.

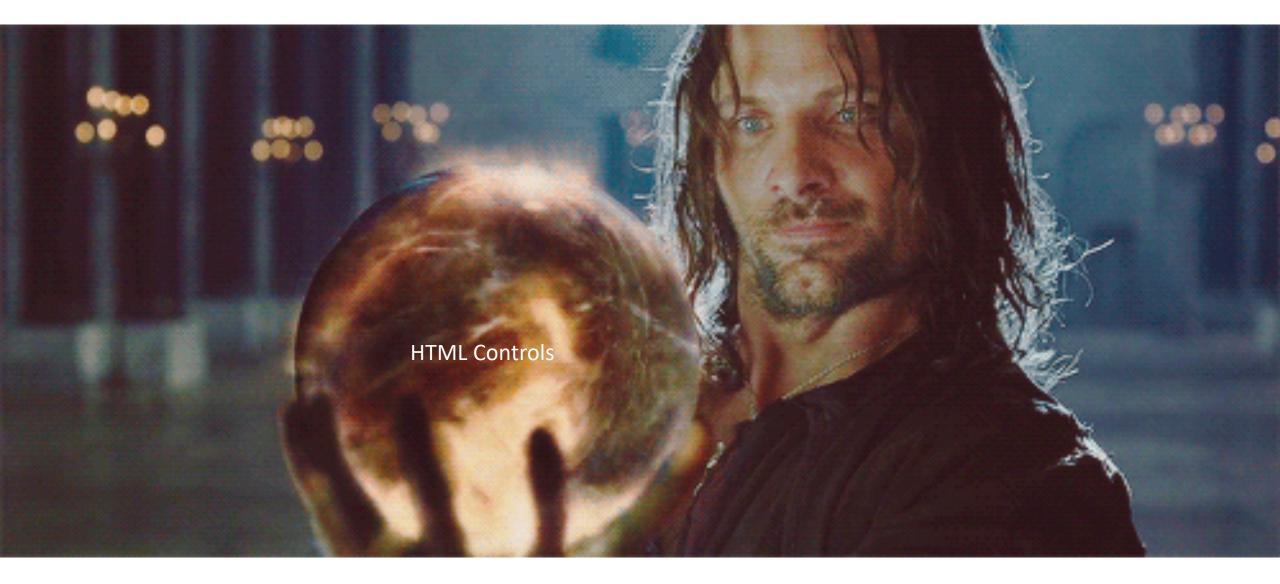

# Standardizing <select>

The Past: why HTML Controls are the way they are The Present: where we're at now The Future: what's to come with HTML Controls (select!)

# Some History

HTML Form Controls

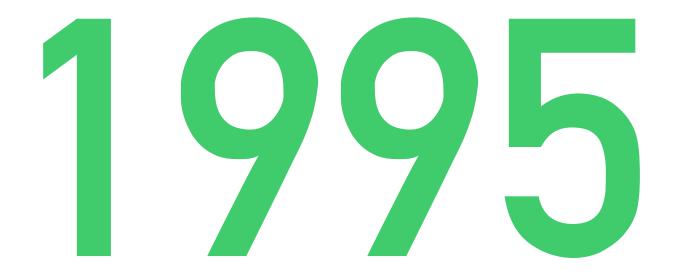

# 

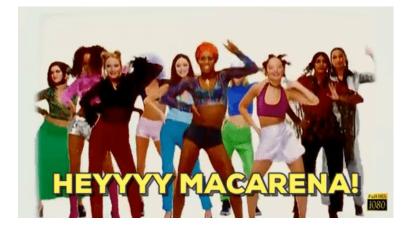

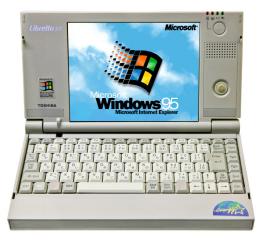

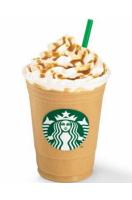

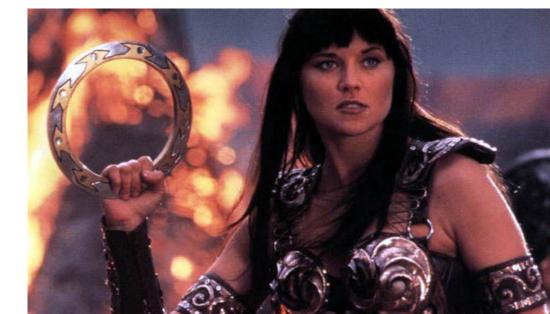

#### Hypertext Markup Language - 2.0

#### September 22, 1995

T. Berners-Lee (1) D. Connolly (1) (1) MIT/W3C

- Forms
  - Form Elements
    - Form: FORM
    - Input Field: INPUT
      - <u>Text Field: INPUT TYPE=TEXT</u>
      - Password Field: INPUT TYPE=PASSWORD
      - Check Box: INPUT TYPE=CHECKBOX
      - Radio Button: INPUT TYPE=RADIO
      - Image Pixel: INPUT TYPE=IMAGE
      - Hidden Field: INPUT TYPE=HIDDEN
      - Submit Button: INPUT TYPE=SUBMIT
      - Reset Button: INPUT TYPE=RESET
    - <u>Selection: SELECT</u>
      - Option: OPTION
    - <u>Text Area: TEXTAREA</u>
  - Form Submission
    - <u>The form-urlencoded Media Type</u>
    - Query Forms: METHOD=GET
    - Forms with Side-Effects: METHOD=POST
    - Example Form Submission: Questionnaire Form

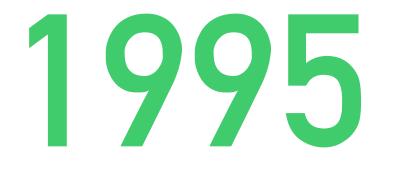

#### Hypertext Markup Language - 2.0

#### September 22, 1995

T. Berners-Lee (1) D. Connolly (1) (1) MIT/W3C

- Forms
  - Form Elements
    - Form: FORM
    - Input Field: INPUT
      - <u>Text Field: INPUT TYPE=TEXT</u>
      - Password Field: INPUT TYPE=PASSWORD
      - Check Box: INPUT TYPE=CHECKBOX
      - Radio Button: INPUT TYPE=RADIO
      - Image Pixel: INPUT TYPE=IMAGE
      - Hidden Field: INPUT TYPE=HIDDEN
      - Submit Button: INPUT TYPE=SUBMIT
      - Reset Button: INPUT TYPE=RESET
    - <u>Selection: SELECT</u>
      - Option: OPTION
    - <u>Text Area: TEXTAREA</u>
  - Form Submission
    - <u>The form-urlencoded Media Type</u>
    - Query Forms: METHOD=GET
    - Forms with Side-Effects: METHOD=POST
    - Example Form Submission: Questionnaire Form

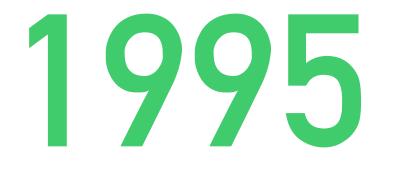

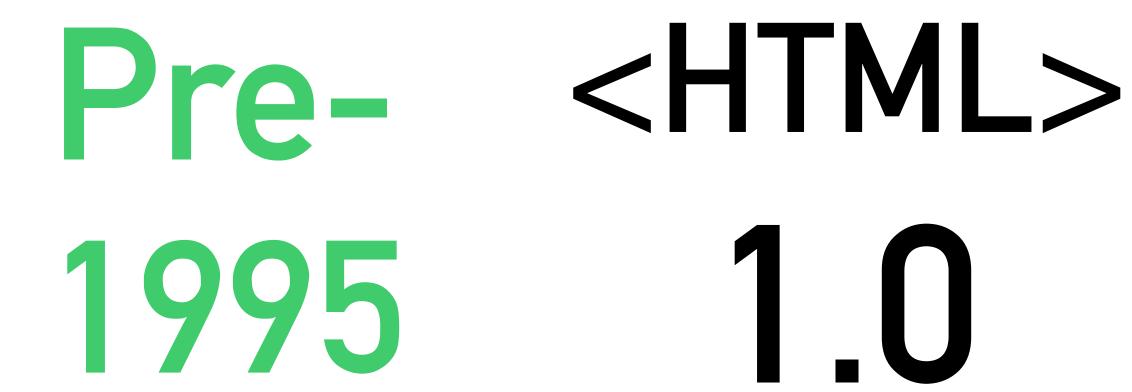

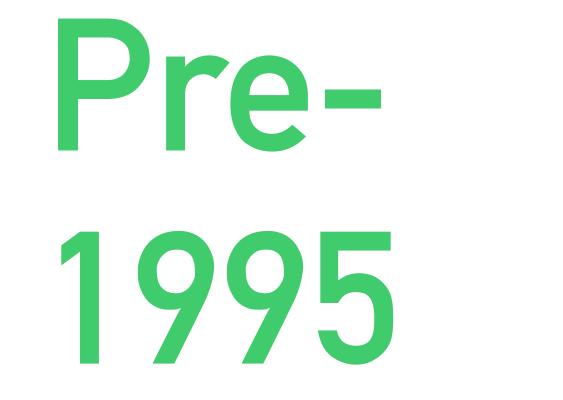

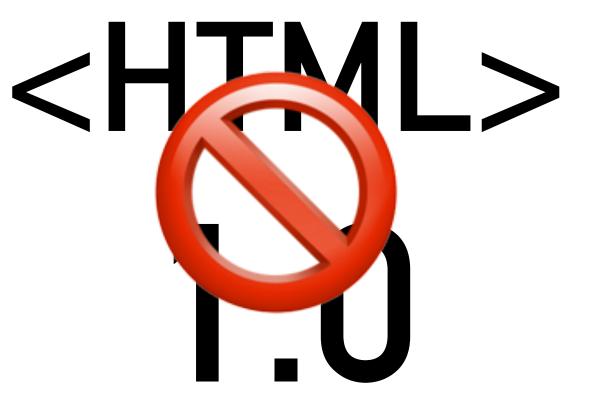

The primary focus of the specification draft was to capture common HTML practice in web browsers as of June 1994.

http://www.blooberry.com/indexdot/history/html20.html

## Web Browsers 1991-1994

WorldWideWeb (Nexus) ViolaWWW Erwise MidasWWW MacWWW MacWWW

Cello Lynx 2.0 Arena AMosaic 1.0 IBM WebExplorer Netscape Navigator SlipKnot 1.0 MacWeb Ibrowse Agora (Argo) Minuet

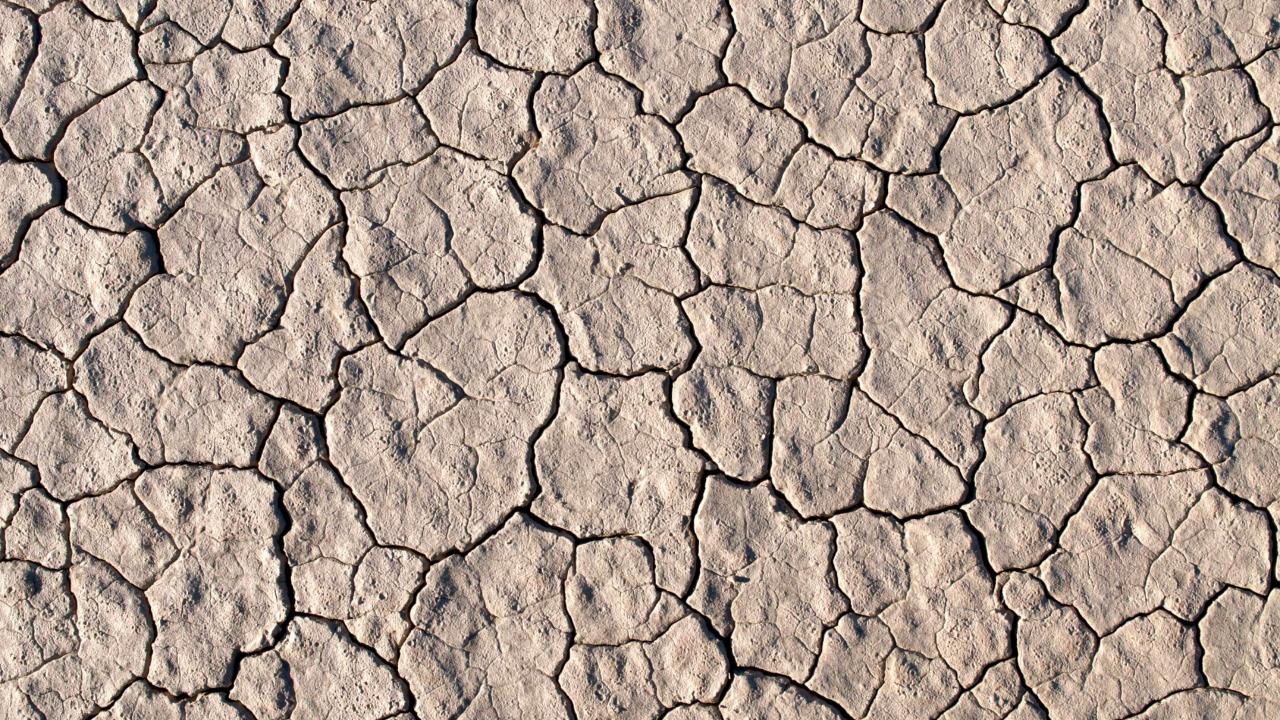

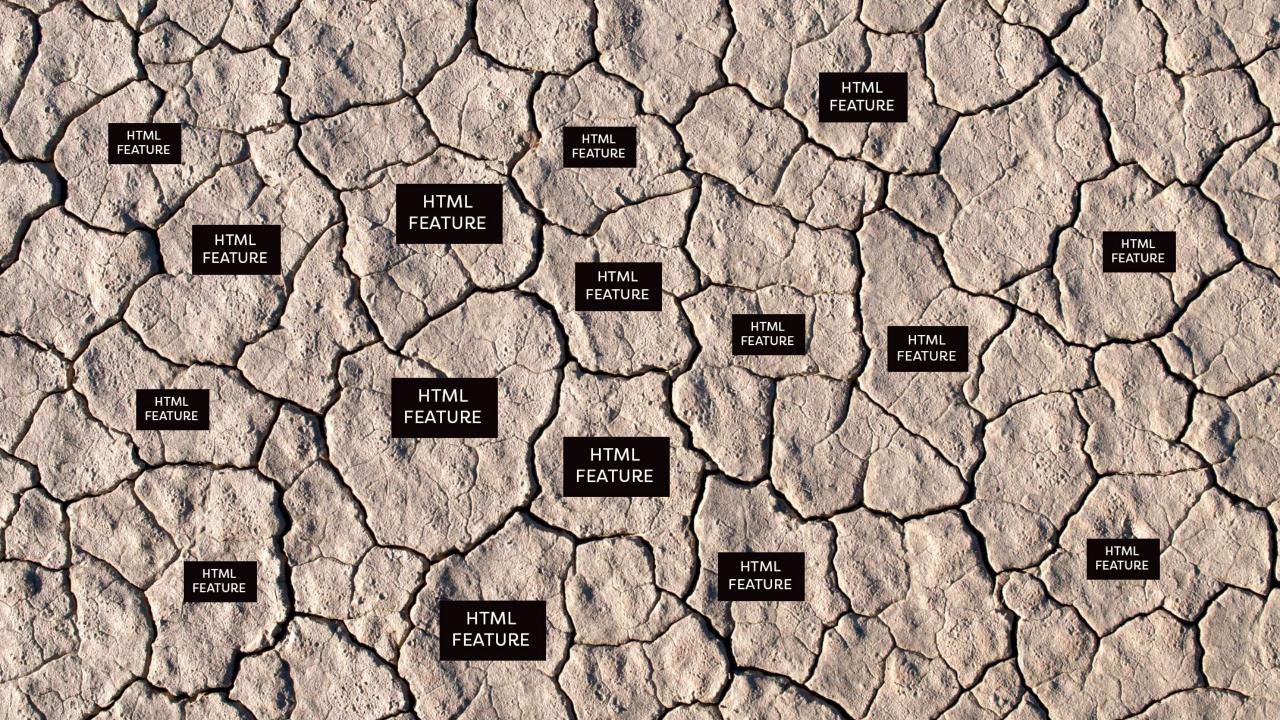

#### **Selection: SELECT**

The *SELECT* <u>element</u> constrains the form field to an enumerated list of values. The values are given in *OPTION* elements. Attributes are:

**MULTIPLE** 

indicates that more than one option <u>may</u> be included in the value.

NAME

specifies the name of the form field.

SIZE

specifies the number of visible items. Select fields of size one are typically pop-down menus, whereas select fields with size greater than one are typically lists.

For example:

<SELECT NAME="flavor"> <OPTION>Vanilla <OPTION>Strawberry <OPTION value="RumRasin">Rum and Raisin <OPTION selected>Peach and Orange </SELECT>

The initial state has the first option selected, unless a SELECTED attribute is present on any of the OPTION elements.

#### **Option: OPTION**

The Option <u>element</u> can only occur within a Select <u>element</u>. It represents one choice, and has the following attributes:

#### SELECTED

Indicates that this option is initially selected.

#### VALUE

indicates the value to be returned if this option is chosen. The field value defaults to the content of the *OPTION* <u>element</u>.

The content of the *OPTION* <u>element</u> is presented to the user to represent the option. It is used as a returned value if the VALUE attribute is not present.

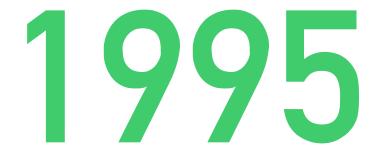

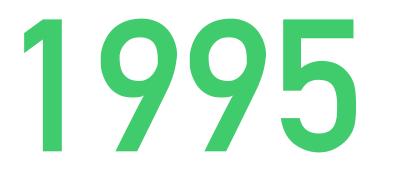

#### First name:

John

Last name:

Doe

Submit

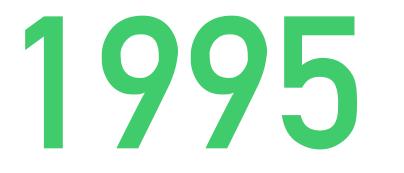

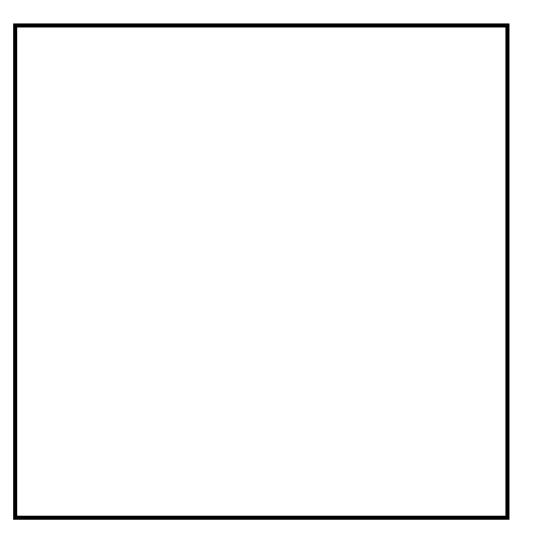

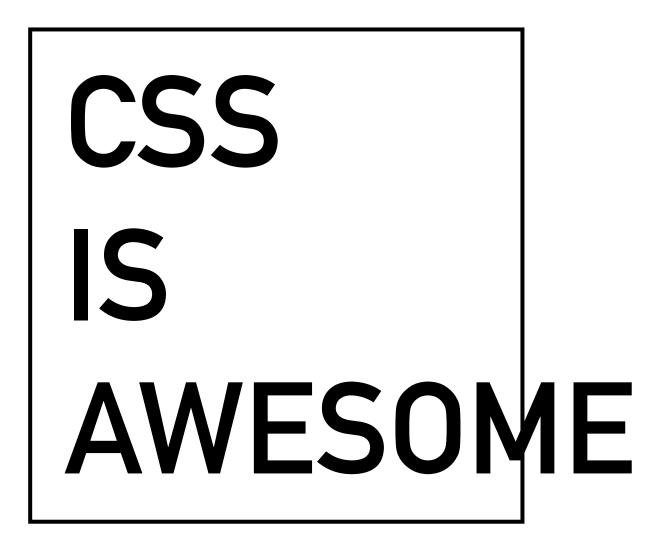

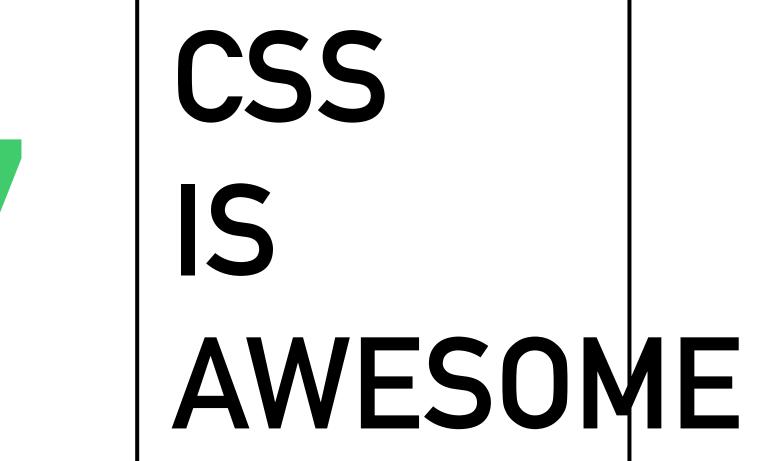

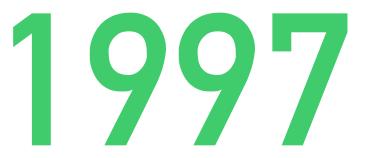

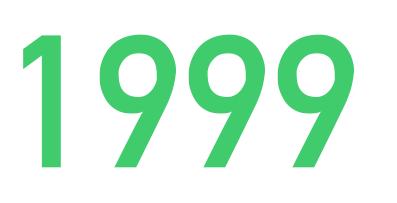

# <HTML> CSS IS IS AWESOME

# 

| Microsoft Internet Expl                               | lorer - Microsoft Internet Explorer                                                                                              |        |
|-------------------------------------------------------|----------------------------------------------------------------------------------------------------|--------|
| le <u>E</u> dit <u>V</u> iew <u>G</u> o F <u>a</u> vo |                                                                                                    |        |
|                                                       |                                                                                                    | /      |
| Back Forward Stop                                     | p Refresh Home Search Favorites Print Font Mail Edit                                                                             | 11     |
| ddress ttp://www.micros                               | soft.com/devonly/                                                                                                    |        |
|                                                       |                                                                                                    |        |
| For                                                   |                                                                                                    |        |
| Devel                                                 | oners V                                                                                                    |        |
|                                                       |                                                                                                    |        |
| October 31, 1996                                      | Developer<br>Products                                                                                                    |        |
| 🙆 Site Builder                                        | GO                                                                                                    |        |
| Of Workshop                                           |                                                                                                    |        |
| Network News                                          | Technologies Select a Topic T GO                                                                                                 |        |
| Š                                                     |                                                                                                    |        |
| Developer<br>Resources                                |                                                                                                    |        |
| A International                                       | Download Microsoft Internet Explorer 3.01 Up                                                                                     |        |
| Developer Pages                                       | The Internet Explorer 3.01 update contains the latest in secure features, tighter integration with Web features in the upcoming  |        |
| DevWire                                               | features, tighter integration with Web features in the upcomin<br>97, and changes in <u>style sheet</u> margin syntax.           |        |
| List Server<br>& Subscription                         |                                                                                                    |        |
| Search                                                | ActiveX SDK Ready for Mac Developers                                                                                             |        |
|                                                       | ActiveX cross-platform momentum continues with the beta re<br>the ActiveX software development kit for the Macintosh. Ava        |        |
| 👜 Feedback                                            | worldwide for free, the SDK allows Mac developers to write r                                                                     | native |
| 9                                                     | ActiveX controls immediately viewable by users of Internet E<br>2.1 for the Mac.                                                 | xplore |
|                                                       | 2.1 for the Mac.                                                                                                    |        |
|                                                       | Developers To Score Visual Basic 5.0 Control                                                                                     |        |
|                                                       | Creation Edition at Site Builder Conference                                                                                      |        |
|                                                       | Developers who attend the Microsoft Site Builder Conference                                                                      |        |
|                                                       | 28-30 will be first to receive the technology preview of new V<br>Basic 5.0 Control Creation Edition for easily producing Active |        |
|                                                       | Basic 5.0 Control Creation Edition for easily producing Active<br>controls. Attendees also will get their hands on more than 20  |        |
| one                                                   |                                                                                                    |        |

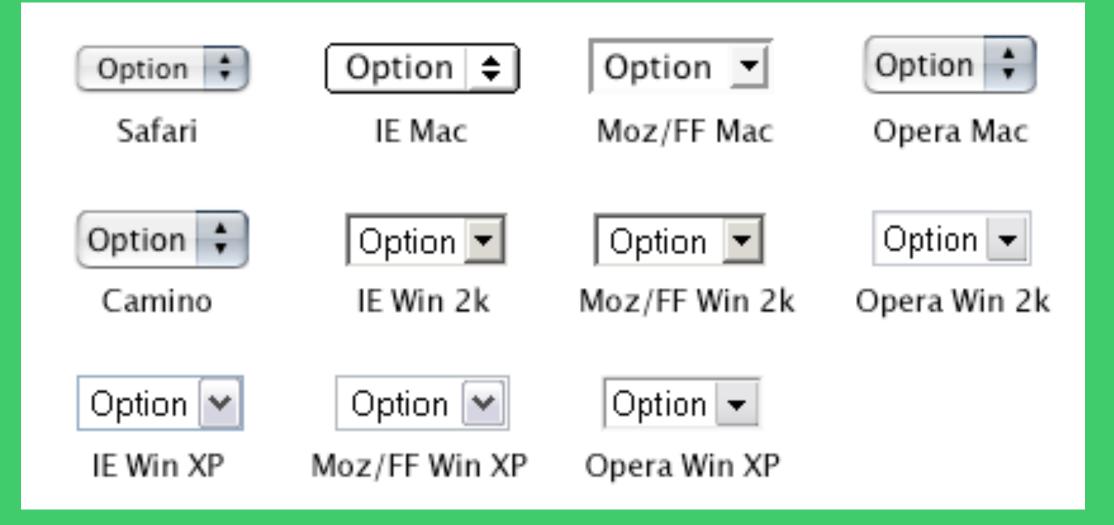

https://www.456bereastreet.com/archive/200409/styling\_form\_controls/

# .form { -webkit-appearance: value; -moz-appearance: value; appearance: value; }

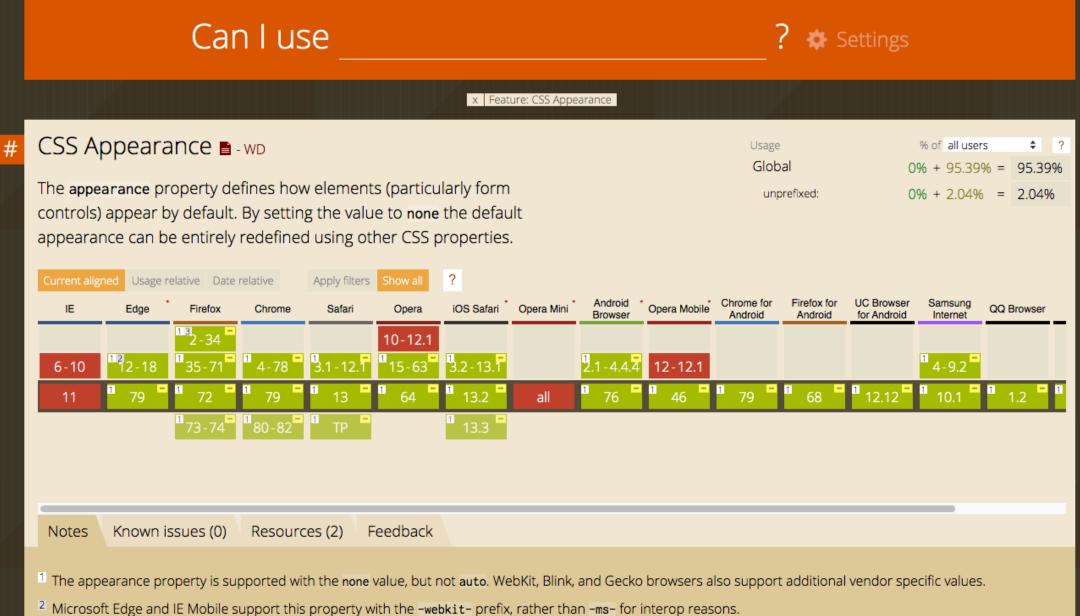

<sup>3</sup> -moz-appearance:none doesn't remove the dropdown arrow in select tag

## Recap

Pre-1995: Lots of browsers pop up 1994: HTML 1.0 draft expires 1995: HTML 2.0 becomes standardized spec Basic HTML form controls standardized No standard for styling Operating system dependency 1999: CSS Supported by HTML 4.01 embraced by more browsers

# 1999 – present

# The Current State of Styling Native Controls

## It's not bad...

## But it's not great either.

Can be styled with few problems

<form> <fieldset> <label> <output> Text-field (<input>) Buttons

## Can be styled with few problems

<form> <fieldset> <label> <output> Text-field (<input>) Buttons

## Can be styled with complex CSS and hacks

Checkboxes Radios <legend>

## Can be styled with few problems

<form> <fieldset> <label> <output> Text-field (<input>) Buttons

## Can be styled with complex CSS and hacks

Checkboxes Radios <legend> Good night and good luck.

<select> <option> <optgroup> <datalist> <progress> <meter> Color picker Date controls Dropdown widgets Range File picker

Can be styled with few problems

#### <form>

<fieldset> <label> <output> Text-field (<input>)

Buttons

Can be styled with complex CSS and hacks

Checkboxes Radios <legend> Good night and good luck.

<select> <option>

<optgroup> <datalist> <progress> <meter> Color picker Date controls Dropdown widgets Range File picker

"CSS 2.1 does not define which properties apply to form controls and frames, or how CSS can be used to style them. User agents may apply CSS properties to these elements. Authors are recommended to treat such support as experimental. A future level of CSS may specify this further."

# Browser Inconsistencies

### **Browser Inconsistencies**

### Chrome

Choose File No file chosen

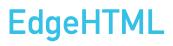

Browse...

### Firefox

Browse... No file selected.

Safari

Choose File no file selected

No extensibility

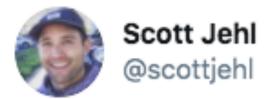

### you have one problem: you want icons in your <select> menu options.

you decide to make a custom select menu: you now have at least 75 problems.

11:50 AM · Feb 6, 2020 · Twitter Web App

41 Retweets 199 Likes

### <video controls width="1080"> </video>

••)

### <video controls width="1080"> </video>

13

<video width="1080"> </video>

#### **UI Components**

### Q I'm looking for... Dropdown Secondary

#### Radio Group

| Jotaro Kujo    |  |
|----------------|--|
| Joseph Joestar |  |
| Dio Brando     |  |

#### Value Slider

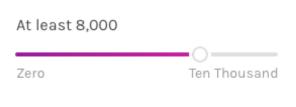

#### Value Range

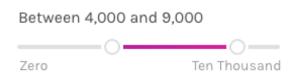

#### Dribbble: Jordan Ranson

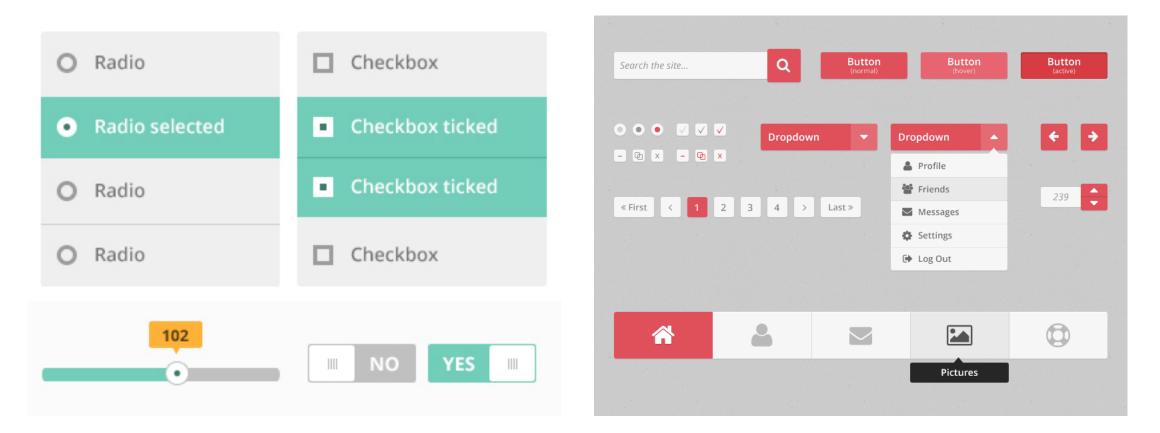

Dribbble: Mark Hendriks

Dribbble: Seb kay

What do developers really want? Do they really want better form controls?

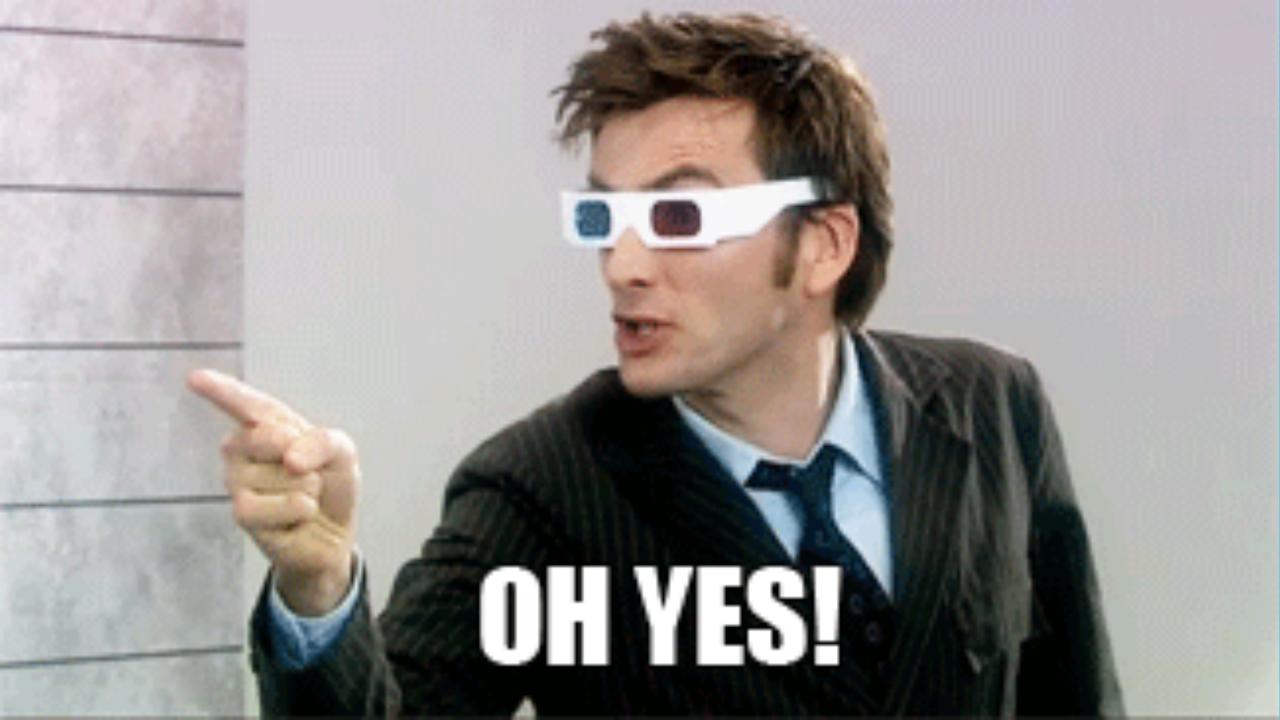

### **Initial Research**

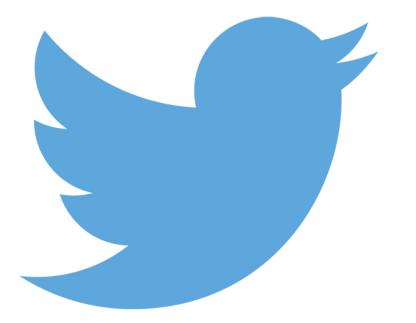

## 1400 respondents

## Initial Research: Demographics

Demographic of respondants

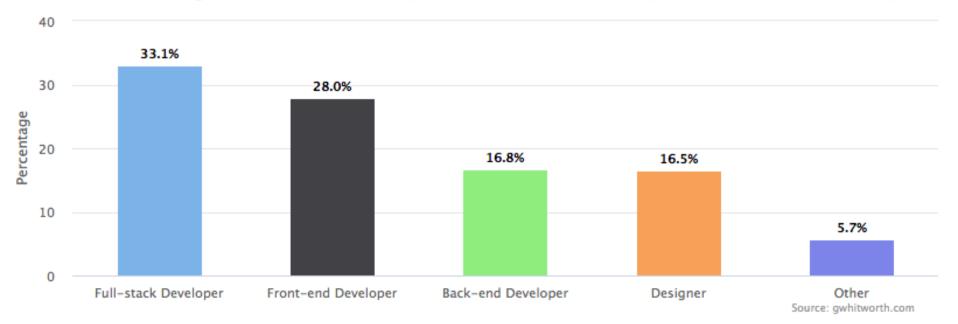

Of the following roles, which would you consider describes you (select all that apply)

### Initial Research: Demographics

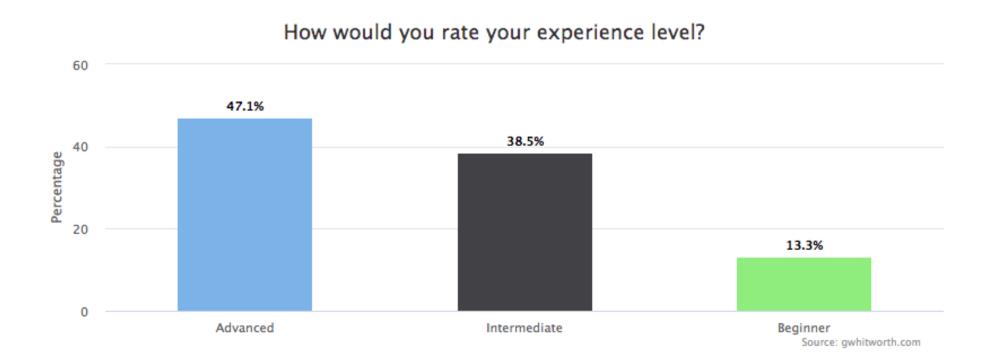

Full results: https://aka.ms/controls-survey

### **Top 10 Re-created Form Controls**

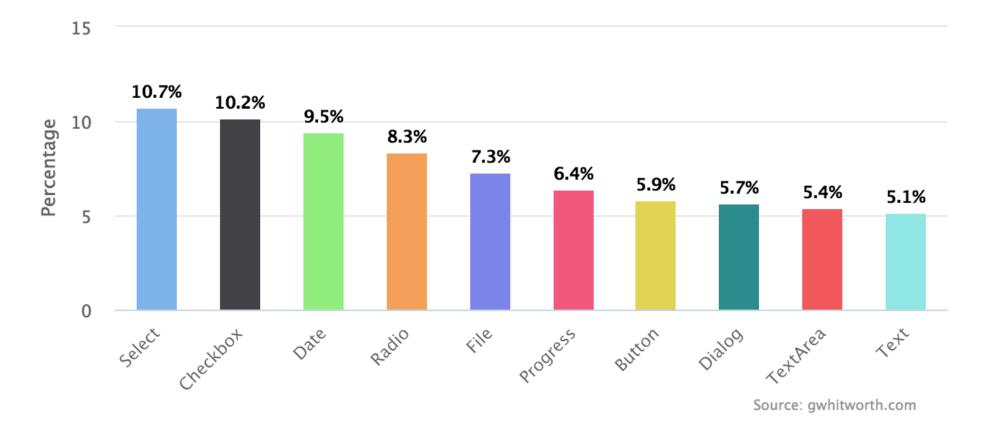

### **Reasons Controls Are Created**

Reasons controls are created

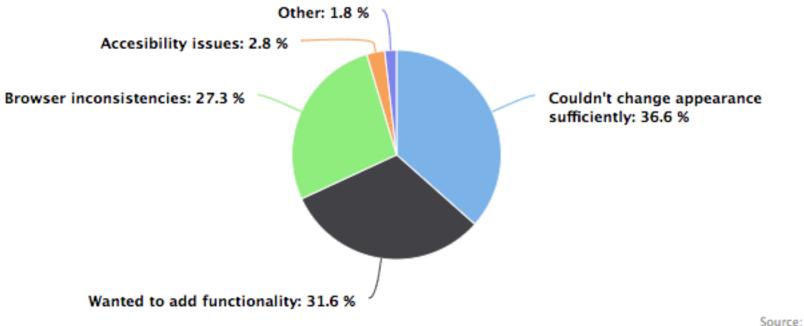

Source: gwhitworth.com

Full results: https://aka.ms/controls-survey

### **JSConfEU Survey**

# Which form control gives you the most frustration?

Why?

### **JSConfEU Survey**

Which form control gives you the most frustration?

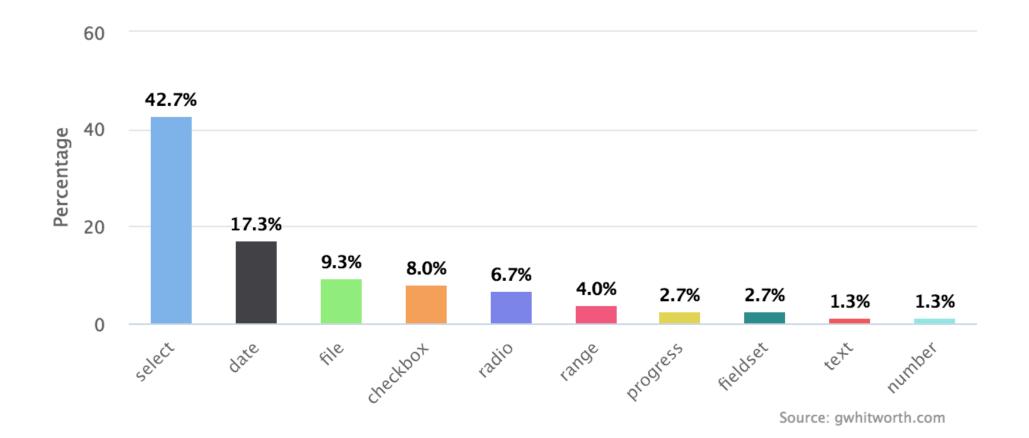

### JSConfEU Survey Why?

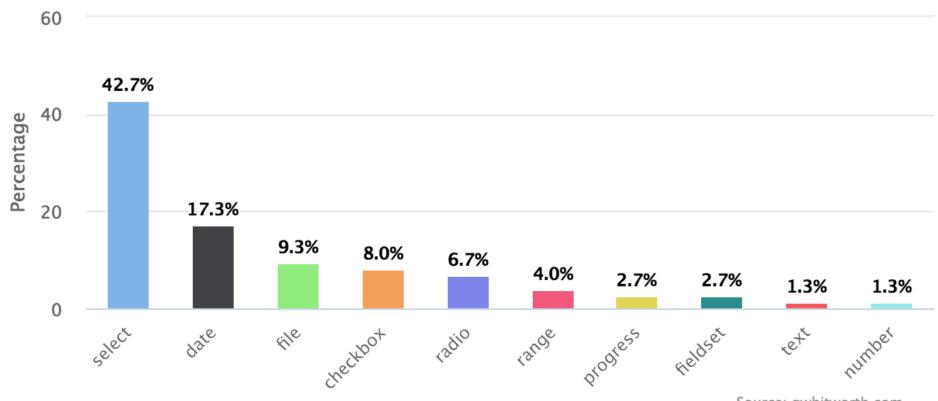

Source: gwhitworth.com

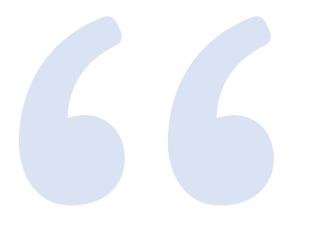

# Requires hacky tricks

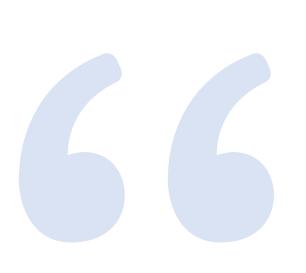

# Can't style <option> elements at all to the extent we need to

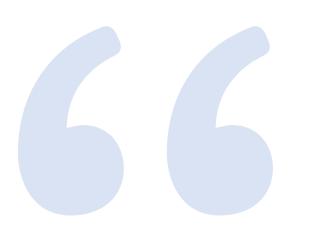

...but the amount of work it takes to implement an accessible alternative with complete feature parity is massive.

# How painful is it?

## Important<sup>TM</sup> Research

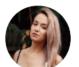

Stephanie Stimac 🔮 Casting Spells @seaotta

Dear devs and front-end designers, important research for a talk I'm giving: please fill in the blank:

 $\sim$ 

"I would rather \_\_\_\_\_\_ than attempt to style a native <select> element"

6:40 PM · Jan 6, 2020 · Twitter Web App

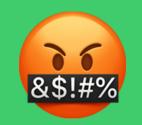

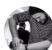

#### dilski 📐 @dilski · Jan 7

#### Replying to @seaotta

Call each person attempting to use the form and ask them what option they would like

36

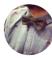

 $\bigcirc 1$ 

Hagbard Celine @asciidisco · Jan 6 Replying to @seaotta

Convince my fellow programmers to reinstall Silverlight.

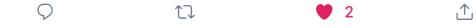

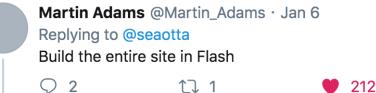

î٦

**1** 

î٦

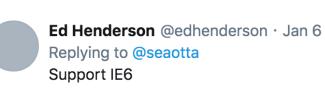

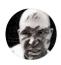

marty X @Marty331 · Jan 7 Replying to @seaotta I would rather use vim.

 $\bigcirc$ 

 $\mathcal{O}$ 

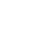

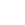

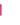

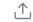

⊥

⊥

⊥

Keziyah @KeziyahL · Jan 7 Replying to @seaotta Breakdance barefoot on a pile of Legos ⊥  $\mathcal{O}$  1 17 12 Ben Horst @benhorst · Jan 6 Replying to @seaotta Grind my teeth to the jawbone with rough sandpaper  $\mathcal{O}$ 17 ⚠ larf @larf2k · Jan 7 Replying to @seaotta chew on glass ⚠  $\bigcirc$ 1

| Chelsea Adams @thecityinspeech · Jan 7 |    |   |   |   |  |
|----------------------------------------|----|---|---|---|--|
| Replying to @seaotta                   |    |   |   |   |  |
| Boil my toes in lava                   |    |   |   |   |  |
| $\heartsuit$                           | 1) | ۲ | 1 | ♪ |  |

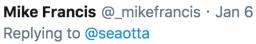

Maybe a bit melodramatic but heat up a rusty old fork, with a few tines (yes I had to google that) snapped off and broken, then with both arms thrust it into my inner thigh

 $\bigcirc$ 

17

டி

# Clearly, there is an issue

## The Future

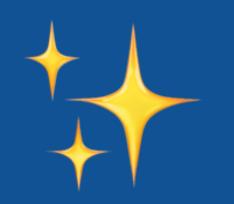

## HTML isn't done

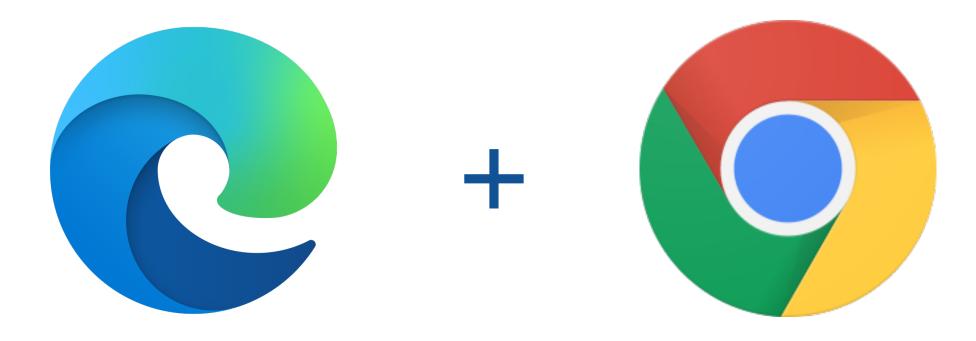

New Styles & Accessibility Improvements

#### **Chromium Controls Visual Refresh**

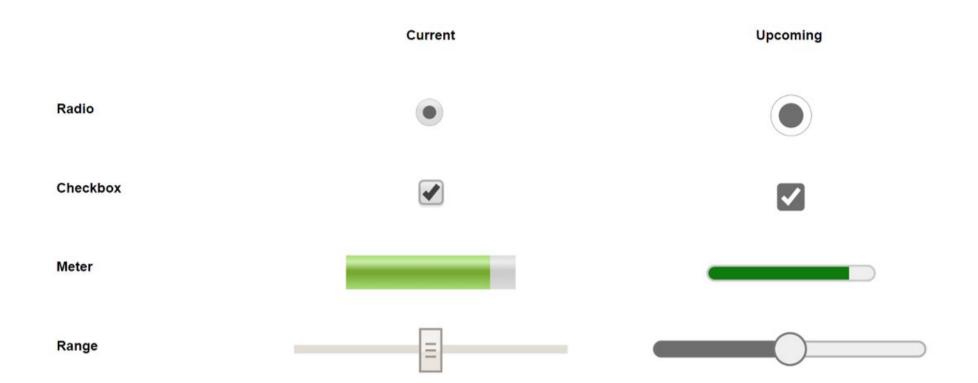

# New Native Components

#### New native components

#### <virtual-list>

https://aka.ms/virtual-scroller

#### <toggle-switch>

https://aka.ms/toggle-switch

#### New native components

<virtual-list>

#### More info:

https://aka.ms/virtual-scroller

#### New native components

#### <toggle-switch>

## More info + links to prototype:

https://aka.ms/toggle-switch

| Normal:               |
|-----------------------|
| Disabled:             |
| Customization         |
| Specify width/height: |
| Thin track:           |
| Text on track: O off  |
| Submit                |
|                       |
|                       |
|                       |
| :RTL                  |
|                       |
| Vertial wirting       |
|                       |
| RTL                   |
| $\cup$                |
|                       |

#### From proposal to standard

- 1. Proposal incubates in the WICG
- 2. After incubation, multi-implementer interest is required before graduating to an HTML standard

#### Tell other implementers what you want!

- 1. @mozhacks on Twitter
- 2. Mozilla Firefox Platform Status: <u>https://github.com/mozilla/platform-status</u>
- 3. @webkit on Twitter
- 4. WebKit Platform Status: <u>https://webkit.org/status/</u>

# Fixing the current problems with controls

## Customizing Controls UI

## **Customizing Controls UI Explainer**

MVC Design Pattern

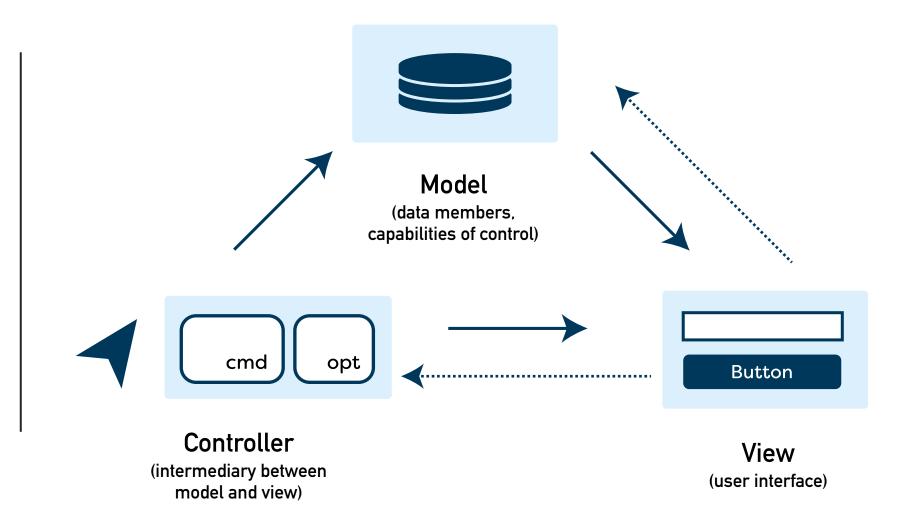

#### Goals

- Style any arbitrary part of a native control
- Add arbitrary content into a control
- Style a particular part without rewriting the whole UI
- Customize UI without reimplementing the data model and code for reacting to user input
- Customized controls are accessible by default

### **3 Customization Options**

- Using standardized parts and states to override the native control styles via pseudo-classes and pseudo-elements.
- Using named <slots> to replace parts of the native control UI with developer content, while optionally leaving some native parts in place.
- Replacing the entire UI of the native control with an authorsupplied shadow root.

#### Solution 1:

## Standardized Control UI anatomy, parts and behavior

#### Solution 1:

Standardized Control UI anatomy, parts and behavior

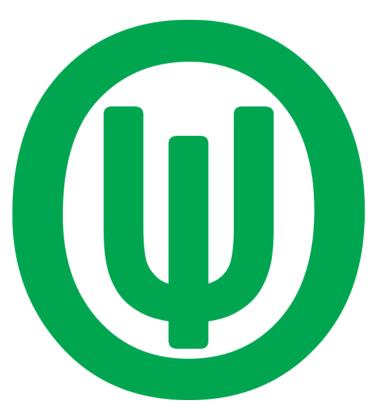

aka.ms/open-ui

## Goals of Open UI

- Document component names as they exist today
- Define a common language for describing UIs and design systems
- Eventual browser standards for web app components
- Converging designer processes and developer workflows

# <select> investigation

()) Open UI

| Home                     | Select (Edi                                                                                                    | Select (Editor's Draft) |                                            |                                                                                                    |  |  |  |  |  |
|--------------------------|----------------------------------------------------------------------------------------------------|-------------------------|--------------------------------------------|----------------------------------------------------------------------------------------------------|--|--|--|--|--|
| Charter                  | •                                                                                                    | -                       |                                            |                                                                                                    |  |  |  |  |  |
| Contribute               | Overview                                                                                                    |                         |                                            |                                                                                                    |  |  |  |  |  |
| Analysis                 | The <select> is a control that provides a list of options for the user to select from.</select>                                             |                         |                                            |                                                                                                    |  |  |  |  |  |
| Button                   |                                                                                                    |                         |                                            |                                                                                                    |  |  |  |  |  |
| Card                     | Use Cases                                                                                                    |                         |                                            |                                                                                                    |  |  |  |  |  |
| Component Name Matrix    | The <select> control is primarily leveraged to select an option for within a form. For example when your buying a shirt you may be</select> |                         |                                            |                                                                                                    |  |  |  |  |  |
| Datepicker               | provided with a <pre>select&gt;</pre> that has options for sizes that you then select the appropriate one for you.                          |                         |                                            |                                                                                                    |  |  |  |  |  |
| Skeleton                 | Prior Art/Examples                                                                                                    |                         |                                            |                                                                                                    |  |  |  |  |  |
| Slider                   |                                                                                                    | ipies                   |                                            |                                                                                                    |  |  |  |  |  |
| Switch                   | Ant Design                                                                                                    |                         |                                            |                                                                                                    |  |  |  |  |  |
| Text                     | Carbon Design System                                                                                                    |                         |                                            |                                                                                                    |  |  |  |  |  |
|                          | FAST DNA                                                                                                    |                         |                                            |                                                                                                    |  |  |  |  |  |
| Components               | Allas Kit                                                                                                    | Atlas Kit               |                                            |                                                                                                    |  |  |  |  |  |
| Checkbox (Working Draft) | <select> Prope</select>                                                                                                    | rties                   |                                            |                                                                                                    |  |  |  |  |  |
| Table (Editor's Draft)   | -                                                                                                    |                         |                                            |                                                                                                    |  |  |  |  |  |
| Select (Editor's Draft)  | Attribute Name                                                                                                    | Туре                    | Default<br>Value                           | Description                                                                                          |  |  |  |  |  |
|                          | autocomplete                                                                                                    | string                  | off                                        | Allows the developer to provide a hint on how to search the content within the <option> (s)</option> |  |  |  |  |  |
|                          | autofocus                                                                                                    | bool                    | false                                      | If set to true the input will have focus set on page load                                            |  |  |  |  |  |
|                          | disabled                                                                                                    | bool                    | inherited<br>from<br>containing<br>element | If set to true the user will not be able to interact with the control                                |  |  |  |  |  |

the form that

contains the

form

etring

Represents the form owner, via the form attribute being

## The anatomy of a <select>

| select |                                         |  |
|--------|-----------------------------------------|--|
| bu     | utton-container [slot]                  |  |
|        | button                                  |  |
|        | selected-value [slot]                   |  |
|        | selected-value Currently selected value |  |
|        |                                         |  |
|        |                                         |  |
| list   | tbox-container [slot]                   |  |
|        | listbox                                 |  |
|        | [slot]                                  |  |
|        | optgroup                                |  |
|        | option                                  |  |
|        |                                         |  |
|        |                                         |  |
|        |                                         |  |
|        |                                         |  |
|        |                                         |  |

```
<style>
.styled-select::part(button) {
    background-color: red;
    }
</style>
```

```
<select class="styled-select">
    <option>choice 1</option>
    <option>choice 2</option>
</select>
```

```
<style>
.styled-select:open::part(button) {
    background-color: lightgray;
    }
</style>
```

Solution 2:

## Named Slots

#### **Standardized Slots**

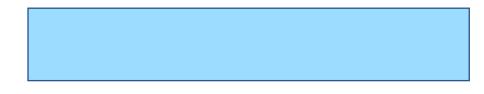

|  |      | <br> |
|--|------|------|
|  |      |      |
|  | <br> |      |
|  |      |      |
|  |      |      |

#### **Standardized Slots**

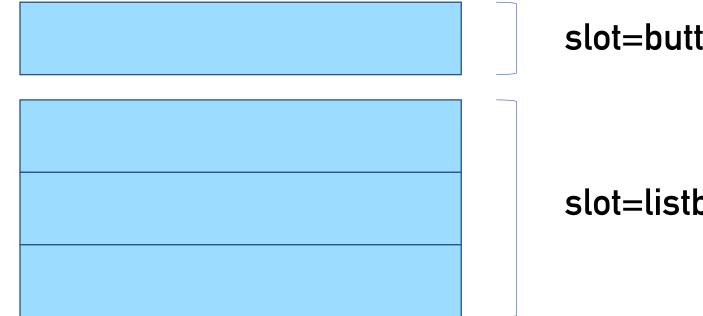

slot=button

slot=listbox

#### <select>

```
<div slot="button" part="button" class="custom-button">Choose a pet</div>
 <div slot="listbox" part="listbox" class="custom-listbox">
   <option>
      <img src="./cat-icon.jpg"/>
      <div class="option-text">Cat</div>
   </option>
   <option>
      <img src="./dog-icon.jpg"/>
      <div class="option-text">Dog</div>
    </option>
 </div>
</select>
```

#### Choose a pet

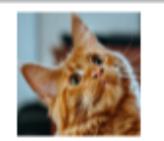

#### Cat

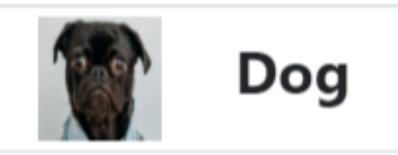

#### Customize selectively

<input type="range">

#### **Customize selectively**

```
<range>
  <div slot="thumb" part="thumb">
     <svg><!-- Use SVG to draw the thumb icon... --></svg>
  </div>
</range>
```

Parts and slots

#### Native controller code + userprovided UI Parts

Web Platform Code

Native event handlers Part Attributes / element types Solution 3:

## Shadow DOM replacement

#### attachShadow()

### attach adow()

let customSelect = document.createElement('select'); customSelect.setAttribute("custom", ""); let selectShadow = customSelect.attachShadow({ mode: 'open' }); selectShadow.innerHTML = `My custom select UI`; document.body.appendChild(customSelect);

## Don't forget your parts!

part="button"

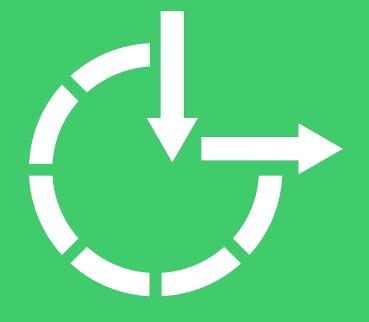

#### Accessibility

#### **Enabling Custom Control UI**

Authors:

- Dan Clark (Microsoft)
- Bo Cupp (Microsoft)
- Mason Freed (Google)
- Ionel Popescu (Microsoft)
- Melanie Richards (Microsoft)
- Greg Whitworth (Salesforce)

#### **Status of this Document**

This document is intended as a starting point for engaging the community and standards bodies in developing collaborative solutions fit for standardization. As the solutions to problems described in this document progress along the standards-track, we will retain this document as an archive and use this section to keep the community up-to-date with the most current standards venue and content location of future work and discussions.

- This document status: Active
- Expected venue: W3C Web Incubator Community Group
- Current version: this document

#### Introduction

#### https://aka.ms/controls-explainer

# We need you!

## We need you!

- Provide feedback on the current HTML Control prototypes that Chrome has
- Contribute to the form control investigations on Open UI
- Tell browser vendors what you need from your form controls

### Follow these folks

- @SoMelanieSaid Microsoft Edge PM
- @gregwhitworth Salesforce / Open UI
- @stubbornella Google Chrome PM
- @seaotta Microsoft Edge PM

## We're here to listen...

...because these improvements are for you.

# Thank you!

https://noti.st/seaotta

@seaotta

ststimac@microsoft.com

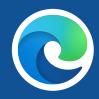